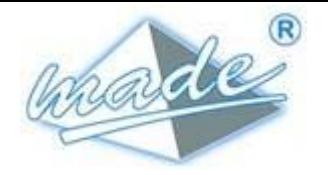

# **Principe**

**SPHINX HNZ** est un système de transmission d'alarmes par liaison GSM - radio. La communication avec l'ACR est réalisée selon le protocole HNZ maître-maître simplifié (HNZ 66-S-11 et 13), en utilisant la messagerie propre aux PA4 (HN 45-S-46).

## **Batterie**

Une batterie interne permet de garantir la goignabilité du SPHINX HNZ en cas d'absence d'alimentation. Lors du transport, la borne positive de la batterie est déconnectée, elle doit être raccordée à la mise en service :

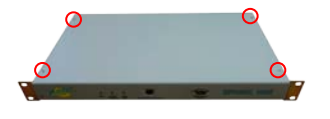

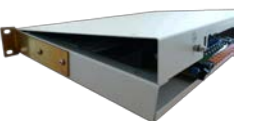

Retirer les 4 vis de fixation Retirer le couvercle en le soulevant par l'arriéré

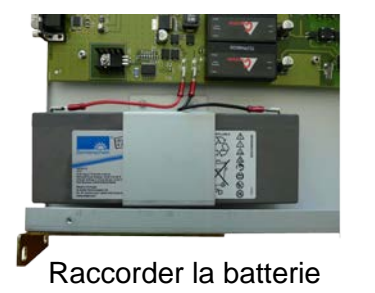

# **Boucles d'alarmes**

Les boucles d'entrées sont alimentées par le SPHINX HNZ en utilisant le 48V de l'alimentation. Ce 48V est distribué sur les pôles gauches de chaque entrée (vue côté câblage) :

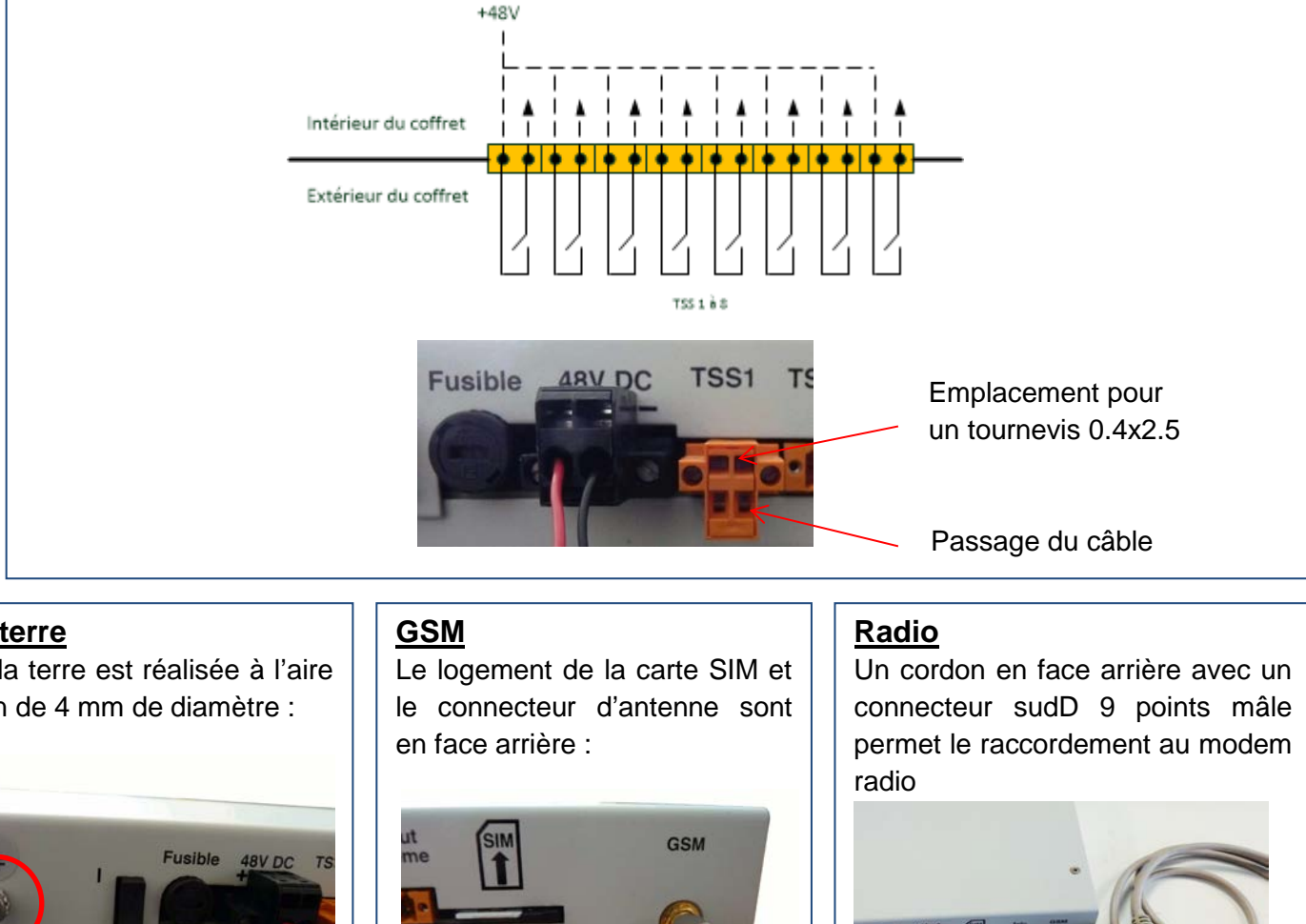

# **Alimentation 48V DC**

L'alimentation 48V doit être raccordée à l'arrière du boîtier :

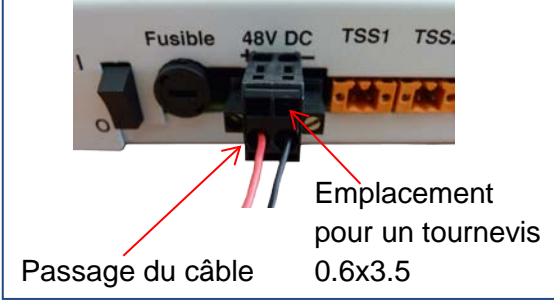

#### **Mise à la terre**

La mise à la terre est réalisée à l'aire d'un goujon de 4 mm de diamètre :

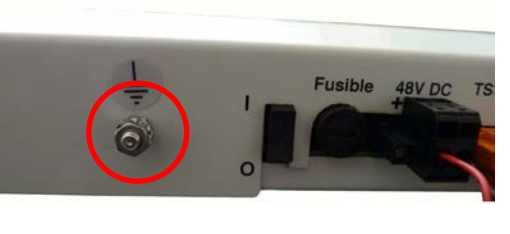

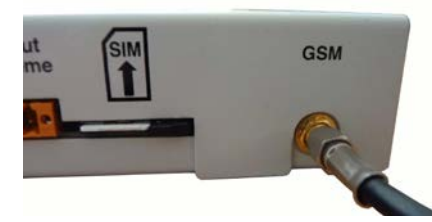

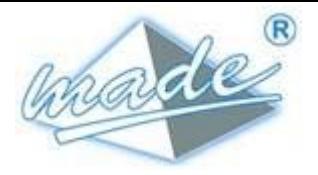

### **Configuration du SPHINX HNZ**

La configuration **du SPHINX HNZ** est réalisée à travers une interface web embarquée. Cette interface a été validée sous navigateurs Microsoft Internet Explorer, Firefox et Google Chrome.

#### **Accès**

L'adresse IP est figée en usine à « 192.168.1.1 ». L'ordinateur utilisé pour se connecter doit avoir une adresse IP permettant l'accès à cette adresse (ex: 192.168.1.2 avec un masque à 255.255.255.0).

Pour se connecter, saisir l'adresse « [http://192.168.1.1](http://192.168.1.1/) » dans la barre d'adresse du navigateur puis saisir les identifiants suivants:

- **Utilisateur: admin**
- Mot de passe: made

#### **Paramétrage**

Un paramétrage minimum est nécessaire :

- Numéro de site (menu « Paramétrage/Site »)
- Numéro de téléphone du site (menu « Paramétrage/Site »)
- Numéro de téléalarme (menu « Paramétrage/Paramètres généraux »)
- Code PIN puis validation de la carte SIM (menu « Paramétrage/Paramètres généraux »)

#### **Configuration à l'ACR**

Le numéro de téléalarme et le numéro de site doivent correspondre à ceux configurer au niveau de la SLV de l'ACR

Le type d'échange HNZ doit être configuré en « variable sans init » à l'ACR

## **Mise à jour**

Le fichier de mise à jour se présente sous la forme d'une archive contenant les fichiers à mettre à jour : « sphinx-hnz.tar.gz ». La mise à jour du **SPHINX-HNZ** se déroule de ma manière suivante :

- Sélectionner le fichier "sphinx-hnz.tar.gz" dans l'explorateur de fichiers, faire un clic droit puis copier.
- Se connecter au serveur FTP du **SPHINX HNZ** à l'aide l'explorateur de fichiers à l'adresse [ftp://192.168.1.1](ftp://192.168.1.1/) (Attention : ne pas utiliser internet explorer).
- Effectuer un clic droit dans la zone de droite puis coller.
- Se connecter au serveur WEB du **SPHINX HNZ** à l'aide d'internet explorer à l'adresse [http://192.168.1.1](http://192.168.1.1/) (utilisateur: admin, mot de passe: made).
- Sélectionner la commande "Administrateur/Mise à jour" à partir du menu.
- Attendre le redémarrage du **SPHINX HNZ**: affichage automatique de la page d'accueil.